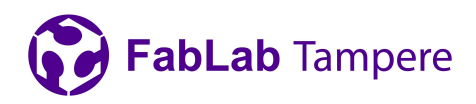

#### 1(6) 29.1.2024

# 3D Printing

# **Slicing**

In order to print your model, you must follow these steps:

### Slice the model using PrusaSlicer in FabLab.

- Import your 3D model in .stl form.
- Pick the filament profile according to your chosen filament.
- It is good to use Input Shaper because it cuts the printing time to half.
- Starting with the Input Shaper, there will be two profiles (print settings) for the most common layers heights:
	- $\circ$  Structural settings are focused on quality, precision and structural integrity while retaining reasonably high printing speed (still much faster than pre-inputshaper era).
	- $\circ$  Speed short printing times are the top priority here. This profile pushes the printer closer to its limits while keeping good quality and accuracy.
- Export the G-code onto the USB stick.

### Tips for 3D models and slicing:

- Layer height has the largest effect on details and printing time.
- Infill value determines how much material is extruded inside the solid parts of the print. Infill is required to print roofs. 100% infill is solid.
- If you need a stronger part, instead of increasing infill, increase **perimeters** in print settings.
- Place large flat surfaces onto the build plate.
- Try to avoid overhangs.
- Avoid printing round shapes vertically, try to place the model so that round shapes are horizontal.

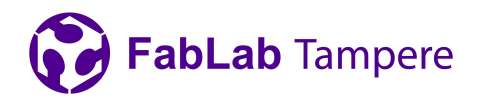

Favor chamfers over fillets.

#### Supports:

- Use supports when the part has large overhangs and bridges.
	- PETG and ASA prints may require supports on most bridges.
- Slopes greater than 45 degrees usually require supports.
- Try to place the part so that all supports can be generated from the build plate.
	- Generating the supports only from build plate saves time and material.
	- If not possible, choose support from everywhere.

#### Brim and Raft:

- Brim is required if the contact surface between the build plate and the part is small.
	- Especially when printing PLA on the textured metal sheet.
- If Brim is not enough to keep the part attached to the plate, try using raft or both.

Note: Do not print PETG or ASA on smooth sheets.

### Preparing the printer

- Choose filament for printing
- Wipe the print bed with Isopropyl alcohol.
- Insert the USB containing the sliced model.
- Check below how to unload and load filament if you need to change the filament
- Select "Print" and select your sliced file.
- The printer will now heat and calibrate itself before printing.
	- Watch the printer as it prints the first layer to ensure the print sticks to the bed!

#### To unload the filament:

Press the knob to bring up the menu.

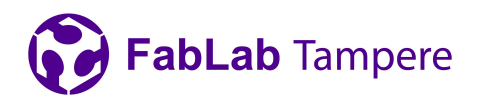

- Select "Filament" and select then "Unload Filament".
- Check the type of the loaded filament on the side of the filament spool and choose the unloading temperature accordingly.
- Follow the instructions on the printer's screen when to pull the filament out.
- After unloading, wind the filament onto the spool and pull the end of the filament through a hole on the side of the filament spool!

#### To load the filament:

- Pull the filament out from the hole on the side of the spool.
- Cut the end of the filament if there is a blob.
- Press "Filament" and select "Load Filament".
- Push the filament into the hole on top of the extruder until the printer pulls it through.
- Follow the printer's instructions on it's screen to complete the filament change.

#### Note: The printer is operated by pressing and rotating the knob:

- Rotate to navigate.
- Press to select.
- The "X" button is emergency stop.

# 3D printing materials

#### PLA - Suitable for prototyping, decorations and toys

- Pros:
	- Easy to print
	- Non-toxic
	- Prints fine bridges
	- Detailed small prints
- Cons:

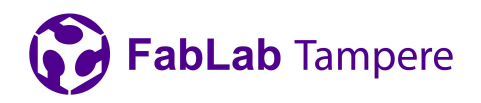

4(6) 29.1.2024

- Brittle
- Low temperature resistance (60C)
- Difficult post-processing
- Not for outdoors use

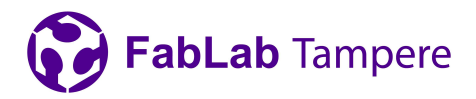

PETG - Suitable for functional parts and toys

- Pros:
	- Easy to print
	- Non-toxic
	- High temperature resistance
	- Strong layer adhesion
	- Prints are watertight
	- Suitable for outdoor use
- Cons:
	- Poor details
	- Poor bridges
	- Possible stringing

#### ASA - Suitable for functional parts

- Pros:
	- Durable
	- High temperature resistance
	- Suitable for outdoor use
	- UV stable
	- Can be smoothed with acetone vapour
- Cons:
	- Difficult to print
	- Poor details
	- Larger prints warp easily

For more detailed info: https://help.prusa3d.com/en/materials

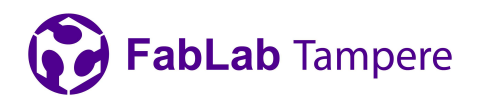

#### Common failures

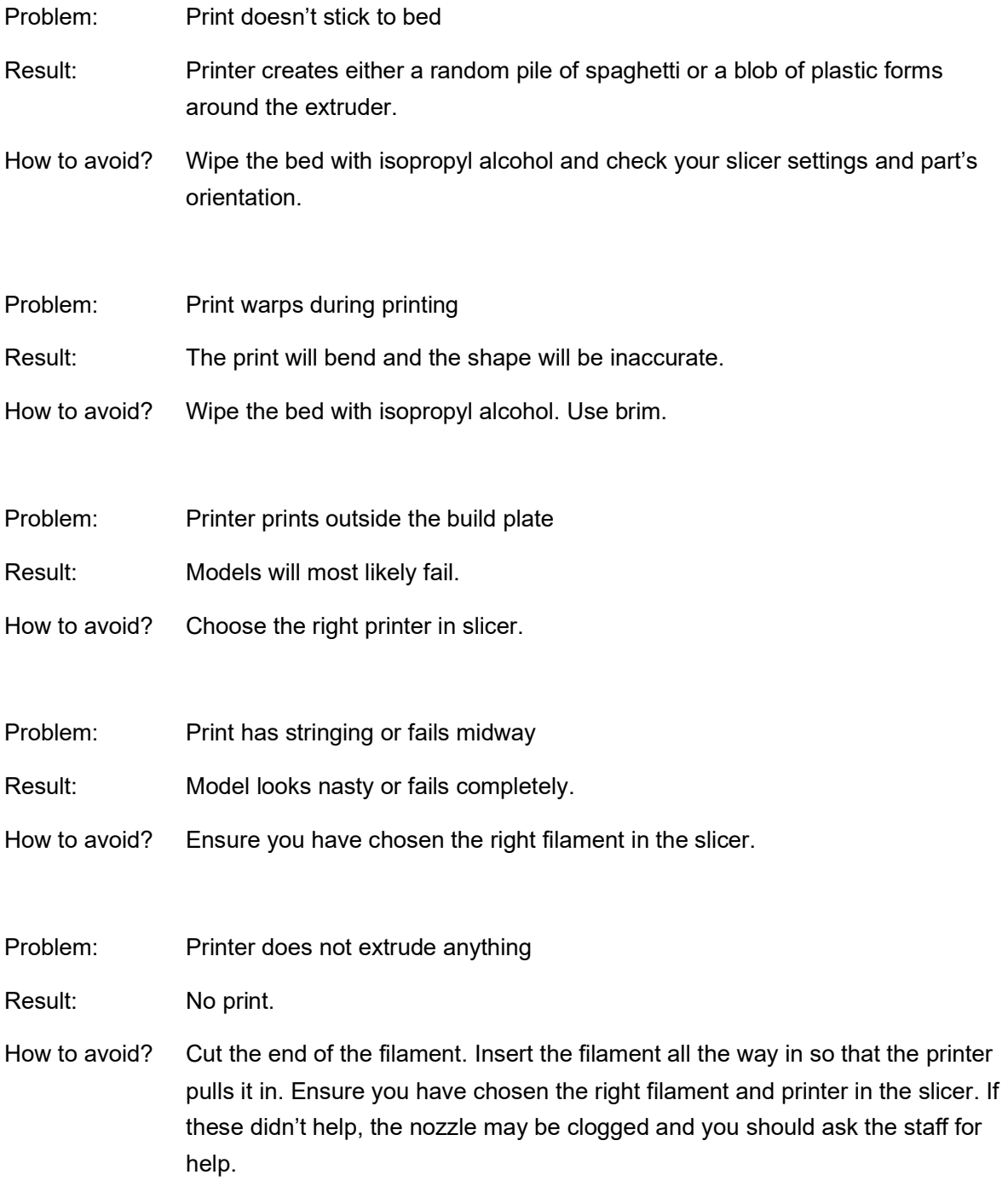

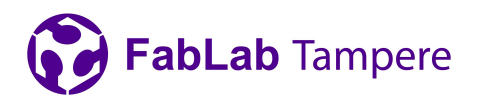

7(6) 29.1.2024

#### Contact details:

Tampere University, FabLab Tampere, Korkeakoulunkatu 3, 33720 Tampere.

tuni.fi/fablabtampere (FI)